## Equazioni algebriche di grado superiore al secondo non scomponibili SOLUZIONI APPROSSIMATE

Per risolvere tali equazioni è innanzi tutto necessario **separare le radici,** cioè individuare degli intervalli della retta reale, in ciascuno dei quali cada una e una sola soluzione reale dell'equazione.

Se non è possibile utilizzare uno strumento informatico, tale risultato si può spesso ottenere mediante lo studio della derivata della funzione associata all'equazione. Per esempio, dovendo risolvere l'equazione  $2x^3 + 3x^2 - 15x + 3 = 0$ 

> Si studia la funzione  $y = 2x^3 + 3x^2 - 15x + 3$ . Una volta tracciata la curva (conoscendo il massimo, il minimo e l'intersezione con l'asse y) non è difficile individuare intervalli che contengano le soluzioni (intersezioni con l'asse x):

Nel nostro caso:  $-4 < x_1 < -3$   $0 < x_2 < 1$   $1 < x_3 < 2$ 

Gli intervalli sono  $[-4; -3]$   $[0;1]$   $[1;2]$ 

Si noti che la funzione deve sempre assumere segno opposto negli estremi di un intervallo che contiene una soluzione.

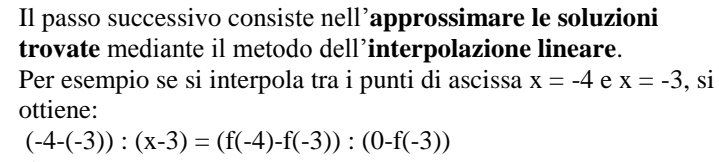

cioè  $-1$ :  $(x-3) = (-17-21)$ :  $(-21)$ quindi  $x = -3,55$ 

Si noti che tale valore di x è quello dell'intersezione con l'asse x della retta (tracciata in figura) che passa per i punti (-4;-17) e (-3;21); si discosta quindi in modo abbastanza considerevole dal valore cercato (che è dato dall'intersezione della curva con l'asse x). Per diminuire questo errore e trovare un valore più preciso è necessario ridurre l'intervallo, considerando come estremi valori di

x espressi con un decimale (sempre in modo che ad un estremo corrisponda un valore negativo della funzione e all'altro estremo un valore positivo della funzione). Nel nostro caso l'intervallo cercato è  $-3,7 < x_1 < -3,6$ 

Lo stesso procedimento si applica alle altre due radici  $(x_2 e x_3)$ .

30

20

10

-10

-20

-30

Disponendo di un **computer** è possibile separare le radici con un semplicissimo foglio Excel che prevede due colonne: la prima costituita da valori di x, compresi in un dato intervallo e con un incremento costante (passo), ad esempio da –100 a 100 con passo 0,1 (l'intervallo e il passo devono essere scelti in base alla funzione data);

la seconda dai corrispondenti valori di y (calcolati sostituendo x nella funzione)

Tutte le volte che nella seconda colonna si verifica un cambiamento di segno, significa che siamo in presenza di una radice dell'equazione. Può essere quindi comodo creare una terza colonna, nella quale si utilizza la funzione "se" e si controlla se il prodotto del valore corrispondente e del successivo della seconda colonna è negativo (nel qual caso si ha un cambiamento di segno)

Con la funzione data si sono ottenuti i seguenti risultati:

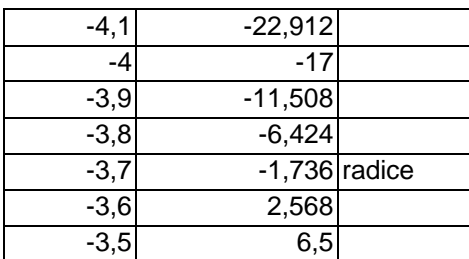

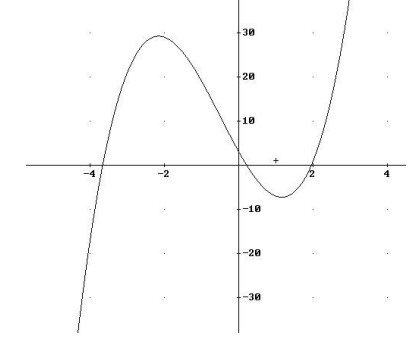

-2

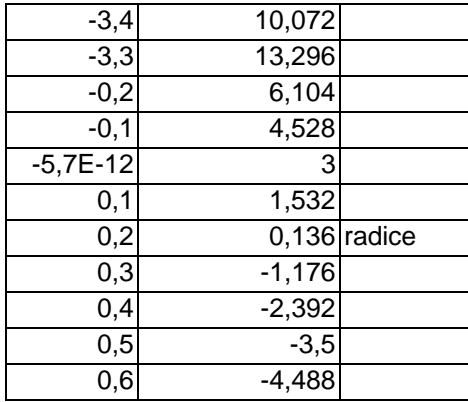

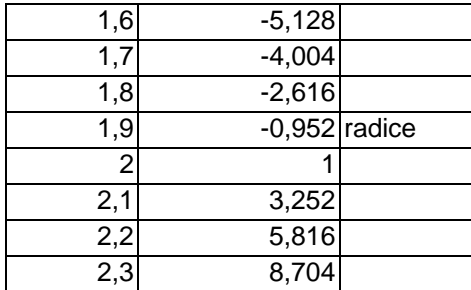

## Quindi:  $-3,7 \le x_1 < -3,6$   $0,2 \le x_2 < 0,3$   $1,9 \le x_3 < 2$

Sempre utilizzando Excel è ora possibile procedere al calcolo approssimato delle soluzioni individuate utilizzando il **metodo della bisezione** (detto anche metodo dicotomico) che consiste nel dimezzare l'intervallo, decidere se la radice è contenuta nella prima o nella seconda metà e dimezzare ancora la parte di intervallo che contiene la radice per un numero di volte sufficiente a trovare la precisione desiderata.

La tabella può essere così impostata (utilizzando la funzione "se" per determinare a e b dalla seconda riga):

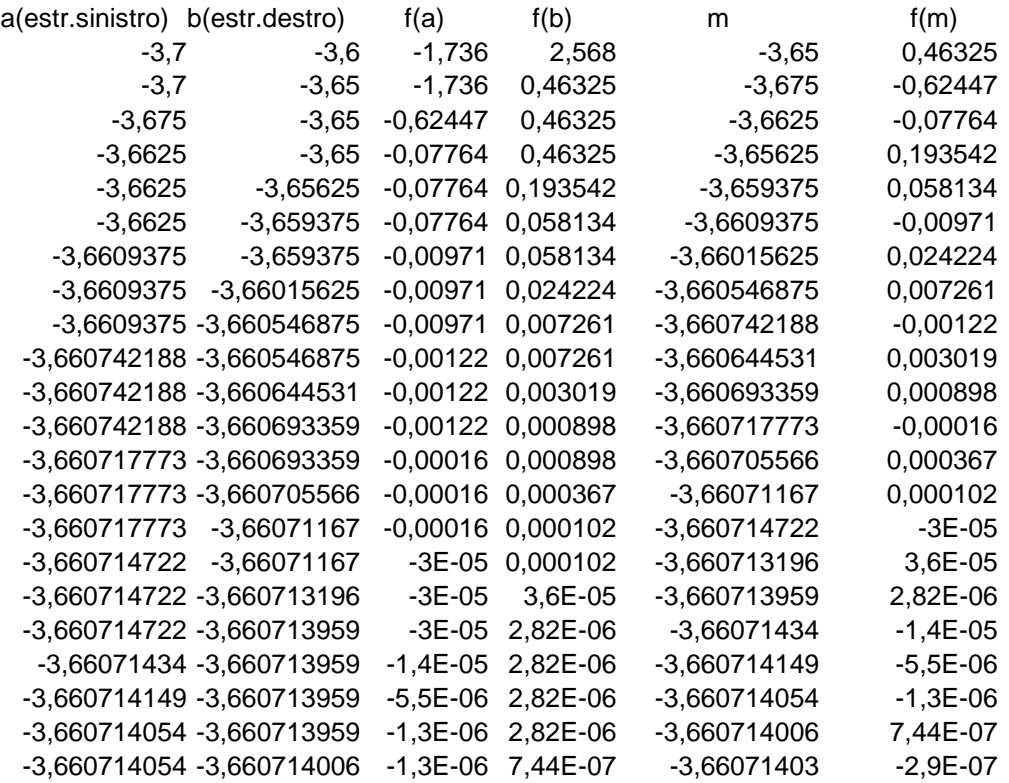

Si deduce (con precisione fino alla settima cifra decimale)  $x_1 = -3,6607140$ Utilizzando lo stesso foglio di Excel con le altre due radici si trova  $x_2 = 0.210061$   $x_3 = 1.950653$ 

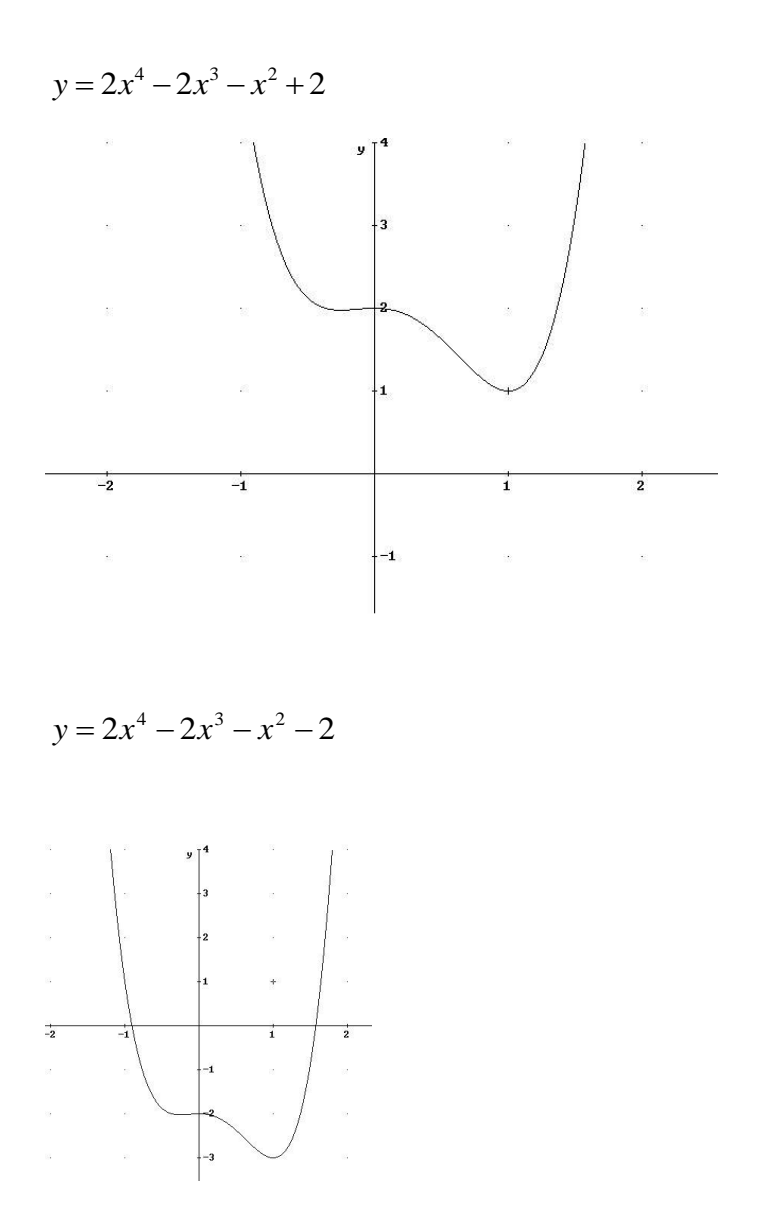

Risolvi le seguenti equazioni con il metodo dell'interpolazione lineare dopo aver individuato gli opportuni intervalli in cui sono comprese le soluzioni mediante il grafico delle funzioni associate:

$$
-x3 + 2x2 - x - 3 = 0
$$
  

$$
2x3 - 6x + 1 = 0
$$
  

$$
-2x3 + 2x2 + 2x - 1 = 0
$$